# **KLIK**

### **Opgave titel**

# **(Takster 2) Verificér takster** #94530

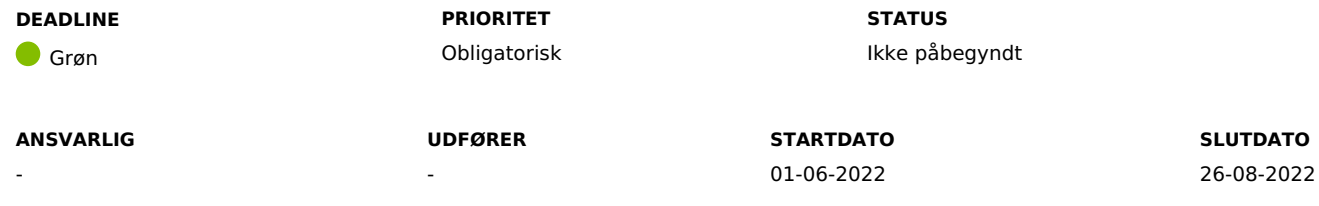

#### **MÅL**

Målet er, at I har verificeret, om de takster, der er angivet for jeres kommune i excel-filen på KOMBITs dokumentbibliotek, er korrekte samt, i forlængelse heraf, har indsendt en udfyldt version af excel-filen.

#### **BESKRIVELSE**

Ifm. release 2.0.0 tilføjes muligheden for at kommunerne kan angive takster på ydelses- og træktyperne i KPDet vil efterfølgende være muligt for kommunen at ændre de opsatte takster efter behov, f.eks. ved årsskiftet.

Din kommune skal nu tage stilling til, hvorvidt taksterne, der lå i KMD SPK, skal anvendes på de forskellige ydelses- og træktyper, og om der skal anvendes samme beløb herpå, som der blev anvendt i KMD SPK.

Dette gør I i praksis ved at downloade en excel-fil fra KOMBITs dokumentbibliotek, der indeholder jeres forskellige ydelses- og træktyper fra KMD SPK, og angive hhv. "Ja", "Nej" og beløb i forskellige kolonner. Excel-filen skal I herefter sende til Netcompany til mailen: [KP.implementering@netcompany.com](mailto:KP.implementering@netcompany.com) med titlen "(Takster 2) Ønskede takster fra [kommunenavn]".

**Du skal være opmærksom på,** at takster, som du godkender via excel-filen med eller uden nye beløb, vil slå igennem på samtlige ydelser og træk fra d. 1/10. Dette gælder både eksisterende og nyoprettede ydelser og træk.

**Du skal også være opmærksom på,** at hvis du ikke udfylder excel-filen inden idriftsættelse, eller der er rækker, hvor du ikke har udfyldt noget, opretter Netcompany ikke nogen tilhørende takst.

**Du skal også være opmærksom på,** at:

Efter idriftsættelsen af release 2.0.0 vil det være muligt at opsætte takster på de træk- og ydelsestyper, som kommunen i første omgang har angivet IKKE skal benytte takster. Dette gøres af KP systemadministrator under fanen Systemadministration.

Det er IKKE muligt at fjerne taskster for ydelses- og træktyper, som kommunen har angivet SKAL benytte takster. I dette tilfælde vil I være nødsaget til at "inaktivere" de pågældende ydelses- og træktyper ved at fjerne markering i "Må bevilges" og derefter oprette nye ydelses- og træktyper uden brug af takster.

**Du skal også være opmærksom på,** at "standardbeløb" udgår helt fra KP i forbindelse med at takster indføres. Træk- og ydelsestyper, som i dag er opsat med standardbeløb, vil dermed ikke længere have standardbeløb efter release 2.0.0.

#### **METODE OG FREMGANGSMÅDE**

For at kunne fuldføre denne KLIK-opgave, skal I gøre følgende:

- 1. Gå til KOMBITs dokumentbibliotek og download excel-filen "Bilag (Takster 2) Samlede takster fra KMD SPK for kommunernes ydelses- og træktyper.xlsx"
- 2. Filtrér kolonne E, "Kommunenavn", så du kun ser din egen kommunes takster.
- 3. Tag stilling til jeres takster, og udfyld følgende kolonner ud for hver ydelses-/træktype:
	- 1. Kolonne H "BEHOLD TAKST FOR TYPE (Ja/Nej)": Her skal du angive "Ja", hvis du ønsker at ydelses-/træktypen skal anvende takster og "Nej", hvis du ikke ønsker at ydelses-/træktypen skal anvende takster.
	- 2. Kolonne I "BEHOLD EKSISTERENDE TAKSTBELØB (Ja/Nej) UDFYLDES HVIS DER ER ANGIVET "JA" I KOLONNE H": Her skal du angive "Ja", hvis du ønsker at ydelses-/træktypen skal anvende samme takst, som der er angivet i kolonne G, "NUVÆRENDE TAKSTBELØB". Angiv "Nej", hvis du ikke ønsker at ydelses-/træktypen skal anvende samme takst. **Du skal være opmærksom på,** at du kun skal udfylde denne kolonne for de ydelses-/træktyper, hvor du har angivet "Ja" i kolonne H.
	- 3. Kolonne J "NYT TAKSTBELØB, HVIS DER ER ANGIVET "NEJ" I KOLONNE I": Her skal du angive det nye takstbeløb, som du ønsker, der skal anvendes, på den givne ydelses-/træktype. **Du skal være opmærksom på,** at du kun skal udfylde denne kolonne for de ydelses-/træktyper, hvor du har angivet "Ja" i kolonne I.
- 4. Gem excel-filen på din computer.
- 5. Send en mail til [KP.implementering@netcompany.com,](mailto:KP.implementering@netcompany.com) hvor filen er vedhæftet. Angiv følgende titel: "(Takster 2) Takster fra [kommunenavn]".
- 6. Markér KLIK-opgaven som Fuldført.

#### **RESULTAT**

Kommunen har verificeret om de takster, der ligger i excel-filen på KOMBITs dokumentbibliotek, er korrekte, har udfyldt excel-filen og sendt den til [KP.implementering@netcompany.com](mailto:KP.implementering@netcompany.com).

#### **INVOLVEREDE PARTER**

# **ANBEFALET UDFØRER**

Systemadministrator, økonomiansvarlig

# **KVALITETSKRITERIER**

**HISTORIK**

#### **INTERNE NOTER**

# **FORUDSÆTNINGER**

-

# **OPGAVEN ER TÆT RELATERET TIL**

-

**PROJEKT** KP videreudvikling

**FASE** Fase 2: Forberedelse **TEMA** It-miljø og infrastruktur **KOMMUNE**

Korsbæk Kommune

#### **EKSTERNE BILAG**

-

# **TILFØJEDE FILER**

Ingen vedhæftede filer

# **BESKEDER**

# **KOMBIT - Podio Automations**

2022-06-01 07:33:00

Kære KP-systemansvarlige, VI har publiceret en ny KLIK-opgave. Opgaven har deadline d. 26/8. Der vil blive afholdt et webinar omkring KLIK-opgaven, hvor vi gennemgår opgaven og det tilhørende ark, der skal udfyldes og sendes til vores implementeringsmail. Der vil være mulighed for at stille spørgsmål til opgaven der, men I er selvfølgelig også velkomne til at stille spørgsmål herinde i KLIK. Webinaret afholdes af to omgange hhv. d. 15/6 og 21/6. Vi sender en mail ud i dag, med link til tilmeldingsformularer. Med venlig hilsen Eva